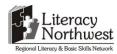

### **Task-based Activity Cover Sheet**

**Task Title:** Saving and Reviewing Instructions for Carpentry Tools

| Learner Name:                                                                                   |                          |  |  |  |  |  |
|-------------------------------------------------------------------------------------------------|--------------------------|--|--|--|--|--|
|                                                                                                 |                          |  |  |  |  |  |
| Date Started:                                                                                   | Started: Date Completed: |  |  |  |  |  |
| Successful Completion: Yes No                                                                   |                          |  |  |  |  |  |
| Goal Path: Employment ✓ Apprenticeship ✓ Secondary School Post Secondary Independence           |                          |  |  |  |  |  |
| Task Description:                                                                               |                          |  |  |  |  |  |
| Locating instructions and understanding how to use a tool that has not been used for some time. |                          |  |  |  |  |  |
| Competency:                                                                                     | Task Group(s):           |  |  |  |  |  |
| A: Find and Use Information                                                                     | A1: Read continuous text |  |  |  |  |  |
| D: Digital Technology                                                                           | A2: Interpret documents  |  |  |  |  |  |
|                                                                                                 |                          |  |  |  |  |  |
| Level Indicators:                                                                               |                          |  |  |  |  |  |
| A1.2: Read texts to locate and connect ideas and information                                    |                          |  |  |  |  |  |
| A2.2: Interpret simple documents to locate and connect information                              |                          |  |  |  |  |  |
| D.2: Perform well-defined, multi-step digital tasks                                             |                          |  |  |  |  |  |
| Performance Descriptors: see chart on last page                                                 |                          |  |  |  |  |  |
| Materials Required:                                                                             |                          |  |  |  |  |  |
| Computer with Internet access                                                                   |                          |  |  |  |  |  |
| Pen and paper                                                                                   |                          |  |  |  |  |  |

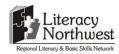

Task Title: Saving and Reviewing Instructions for Carpentry Tools

Carpenters who have been working in the trade for many years don't always use the same tools all of the time. The carpenter needs to use a Smart Level but has misplaced the instructions. Carpenters will use the internet to locate instructions on the use of the tool to become familiar with its use again.

#### **Learner Information and Tasks:**

| Task 1: | Search the internet for the Pro-Series-SmartTool-Calibration.pdf document. Download |
|---------|-------------------------------------------------------------------------------------|
|         | and save the document to the computer's "Desktop." Look at the document.            |
|         |                                                                                     |
|         |                                                                                     |

1)

Task 2:

- 2)
- 3)
- 4)
- **Task 3:** List the steps and process for resetting the level.

What are the four ways to measure angles?

**Task 4:** In the troubleshooting section locate the problem **display keeps flashing**. List the reason and solution for this problem.

Task Title: Saving and Reviewing Instructions for Carpentry Tools

#### **Answer Key**

**Task 1:** Search the internet for the Pro-Series-SmartTool-Calibration.pdf document. Download and save the document to the computer's "Desktop." Look at the document.

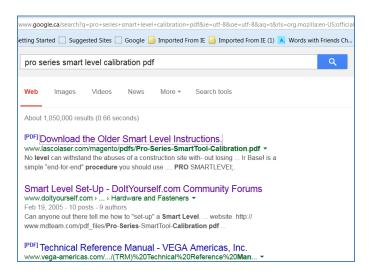

### **Task 2:** What are the four ways to measure angles?

- 1) Degrees
- 2) Slope
- 3) Pitch
- 4) Simulated Bubble

#### **Task 3:** List the steps for resetting the level.

Locate the section Reset/SuperSet Button

Scan to locate How to Reset

Reset - Step 1

Sensor module faces you

Broad base of rail on a flat surface

Align with an edge or line

Wait 15 seconds

Press reset button, hold until flashing "Cal 1" symbol appears briefly, followed by flashing angle measurement

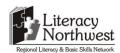

Step 2

Rotate SmartLevel 180 so that sensor module faces away from you

Align with same edge or line

Wait 15 seconds

Press reset button. hold until "Cal 2" appears

**Task 4:** In the troubleshooting section locate the problem **display keeps flashing**. List the reason and solution for this problem.

Reason: The reset button has accidentally been pressed

Solution: Press the reset button again or turn Smartlevel off. Repeat the reset procedure

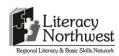

Task Title: Saving and Reviewing Instructions for Carpentry Tools

|      | Performance Descriptors                                                                       | Needs Work | Completes task with support from practitioner | Completes task<br>independently |
|------|-----------------------------------------------------------------------------------------------|------------|-----------------------------------------------|---------------------------------|
| A1.2 | scans text to locate information                                                              |            |                                               |                                 |
|      | locates multiple pieces of information in simple texts                                        |            |                                               |                                 |
|      | makes low-level inferences                                                                    |            |                                               |                                 |
|      | makes connections between sentences and between                                               |            |                                               |                                 |
|      | paragraphs in a single text                                                                   |            |                                               |                                 |
|      | <ul> <li>follows the main events of descriptive, narrative and informational texts</li> </ul> |            |                                               |                                 |
|      | obtains information from detailed reading                                                     |            |                                               |                                 |
|      | begins to identify sources and evaluate information                                           |            |                                               |                                 |
| A2.2 | performs limited searches using one or two search criteria                                    |            |                                               |                                 |
|      | extracts information from tables and forms                                                    |            |                                               |                                 |
|      | uses layout to locate information                                                             |            |                                               |                                 |
|      | makes connections between parts of documents                                                  |            |                                               |                                 |
|      | makes low-level inferences                                                                    |            |                                               |                                 |
| D2   | selects and follows appropriate steps to complete tasks                                       |            |                                               |                                 |
|      | locates and recognizes functions and commands                                                 |            |                                               |                                 |
|      | makes low-level inferences to interpret icons and text                                        |            |                                               |                                 |
|      | begins to identify sources and evaluate information                                           |            |                                               |                                 |

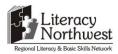

|                    | <ul> <li>performs simple searches using key<br/>software help menu)</li> </ul> | words (e.g. internet, |                   |  |  |  |
|--------------------|--------------------------------------------------------------------------------|-----------------------|-------------------|--|--|--|
| This task:         | was successfully completed                                                     | needs to be tried a   | gain              |  |  |  |
| Learner Co         | omments                                                                        |                       |                   |  |  |  |
|                    |                                                                                |                       |                   |  |  |  |
|                    |                                                                                |                       |                   |  |  |  |
|                    |                                                                                |                       |                   |  |  |  |
|                    |                                                                                |                       |                   |  |  |  |
|                    |                                                                                |                       |                   |  |  |  |
| Instructor (print) |                                                                                | Lear                  | Learner Signature |  |  |  |